## **Opisywanie elementów wysyłkowych**

Opisuje element wysyłkowy.

## ELE **Ikona**: **Polecenie**: *STOE* **Menu**: *Stal | Opis elementu*

Polecenie służy do umieszczania bloku z opisem elementu wysyłkowego na rysunkach wykonawczych. Bloki te wykorzystywane są w dalszym etapie do sporządzania wykazów materiałowych. Jest ono bardzo wygodne i proste w użyciu. Wystarczy wskazać pozycję, która ma dopisaną przynależność do jakiegoś elementu, a odczytany znak tego elementu zostanie zaproponowany jako domyślny. Jeżeli użytkownik go zaakceptuje, to pozostaje tylko ustalić umiejscowienie samego opisu. Można również w trakcie opisywania uruchomić okno *Edycja elementu* i zmienić jego nazwę, uaktualniając jednocześnie dane dopisane do wszystkich pozycji na rysunku, jak również listę pozycji. Ponieważ opisy są zwykłymi blokami z atrybutami, możliwe jest również definiowanie przez użytkownika samego wyglądu opisu przez zmianę ustawień konfiguracyjnych modułu **Stal** lub przez modyfikację odpowiedniego pliku źródłowego bloku.

Bloki opisów elementów służą również do definiowania elementów będących lustrzanymi odbiciami, bez potrzeby rysowania całego elementu.

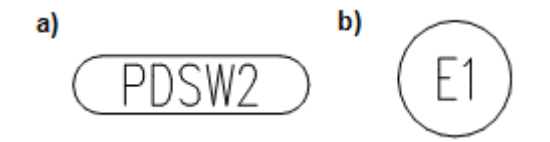

**Rys. 1.** *Przykłady bloków opisowych elementów wysyłkowych na rysunkach wykonawczych: a) opis w owalu, b) opis w kółku* 

## **Przykład:** opis elementu wysyłkowego

- − Kliknij ikonę .
- − Wskaż dowolną pozycję należącą do elementu, który chcesz opisać, oraz punkt wstawienia bloku opisowego.

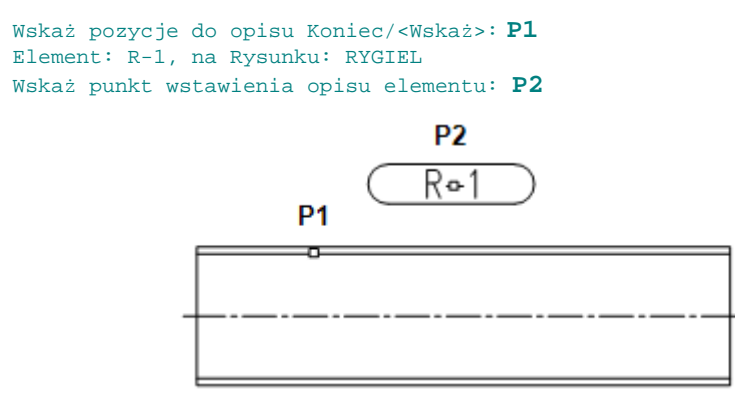

**Rys. 2.** *Opis elementu wysyłkowego* 

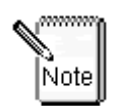

**W przypadku, gdy istnieje potrzeba dołączenia do wykazu elementu będącego lustrzanym odbiciem elementu istniejącego na rysunku, procedura jest następująca:** 

- 1. Po opisaniu elementu źródłowego znajdującego się na rysunku należy skopiować jego blok opisowy.
- 2. Trzeba wyedytować atrybuty nowego bloku, dopisując na końcu znaku elementu gwiazdkę "\* " symbolizującą lustrzane odbicie.
- 3. Od tego momentu w przypadku tworzenia wykazu materiałów, będzie brany pod uwagę dodatkowo element o znaku zakończonym gwiazdką, którego składowe pozycje będą identyczne jak dla elementu o znaku bez gwiazdki.

Więcej informacji na ten temat znajduje się w podrozdziale "Wykazy stali".

Opisy umieszczane są na warstwie stworzonej na podstawie warstwy, na której leży wskazana pozycja, przez wymianę typu warstwy na -A. Kolory dla nazwy odpowiadają podstawowej wielkości 070.